### Innovate. Connect. Unify.

FAQ

## How to Connect an IPR Device to a 3G Network

Interoperability Gateways

Radio Dispatch Systems

Location Services

Radio over IP

www.omnitronicsworld.com

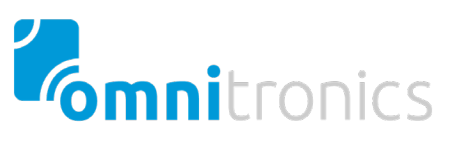

The IPR series of Radio over IP (RoIP) interfaces greatly increase the reach and reduce the cost of your radio network by converting analog signals to digital. However, there are a number of scenarios in which a fixed line is not available and 3G or 4G wireless is required. This FAQ will explain how to connect your IPR device to a wireless network.

A 3G service works in one of two ways: the user is either provided with a static IP address which never changes, or they are given a dynamic IP address, which may change every time they switch on their 3G router.

#### Static IP Address

This is the simpler of the two options. If you wish to send RTP traffic to an IPR, set the "Remote IP Address" with the IPR100 configuration to their router's address and enable port forwarding to the local address of the IPR100.

For example, this may be 203.10.15.88 for the "Internet Address", with the router forwarding the packets to 192.168.0.99, which is the "local" address of the IPR100.

#### Dynamic IP Address

In the case where "Internet" addresses are dynamically allocated, RTP traffic cannot be simply sent to a number as it may change at any time. To resolve this issue, there are third party services on the internet who allow you to register with them. They then provide a domain name, which can then help to guide the required traffic across the internet. Their server keeps a track of the registered names, versus the actual IP address they have been allocated from the respective ISP.

Once correctly registered, routers should be named with a suitable prefix to make them easy to recognise. For example:

- Register at www.dyndns.com (They have a good explanation of DNS) available here: [http://www.dyndns.com/support/kb/what\\_is\\_dns.html\)](http://www.dyndns.com/support/kb/what_is_dns.html)
- They then allocate a domain name such as 3g.dyndns.com
- Set up the dynamic routers to be called names like "ipr100unit1.3g.dyndns.com" and "ipr100unit2.3g.dyndns.com"

Then, as long as everything is set up correctly in the IPR's and the routers, the units should connect and then reconnect at any point in the future, should the actual IP address change. The best way to confirm that the domain and routers are working correctly is to log into the router and/or IPR by typing the name (e.g. ipr100unit1.3g.dyndns.com) into your browser. If this does not work, there is little chance that the RTP connection will work either.

For further advice, please contact our technical support team.

Disclaimer: The information contained in this document is to be used as a general guide only. Please refer to the Technical Manual provided with your product for more complete information.

# Innovate. Connect. **Unify.**

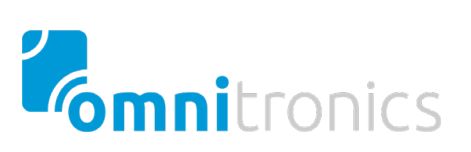